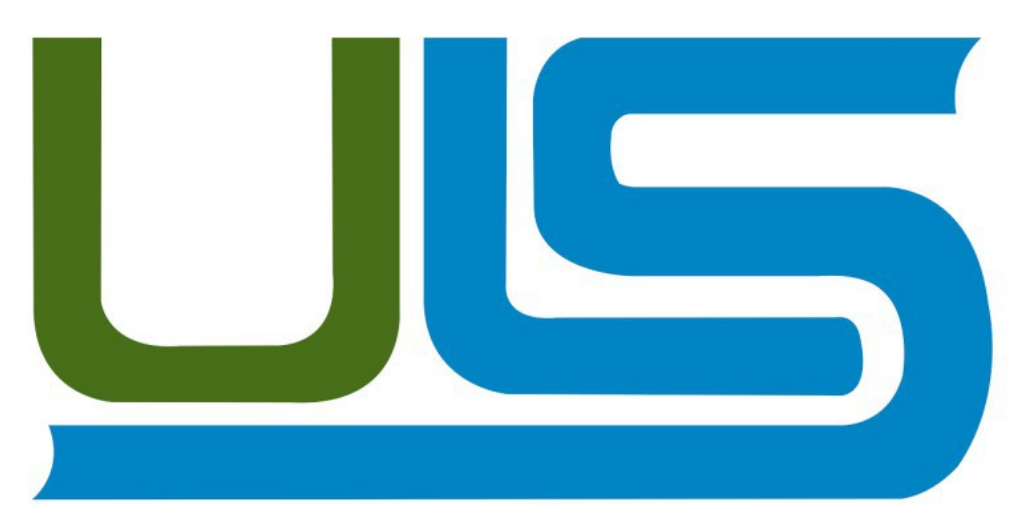

#### **LICENCIATURA EN CIENCIAS DE LA COMPUTACIÓN**

#### **ASIGNATURA: REDES II**

#### **TEMA: INSTALADOR AUTOMATICO EN GNU/LINUX**

#### **ASESOR: MANUEL DE JESÚS FLORES VILLATORO**

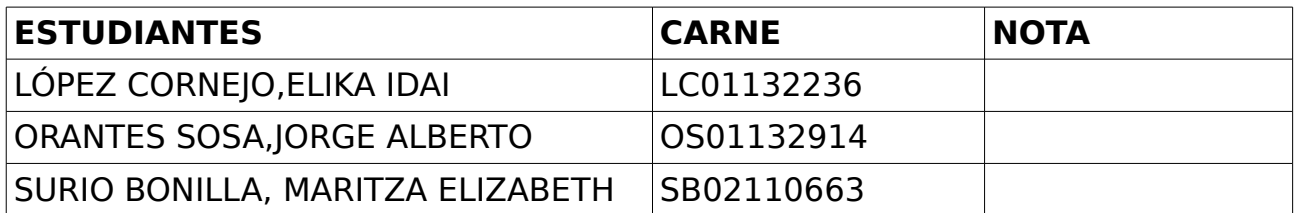

#### **FECHA DE ENTREGA**

#### **SÁBADO 15 DE NOVIEMBRE DE 2014, CICLO I-2014**

## Índice de contenido

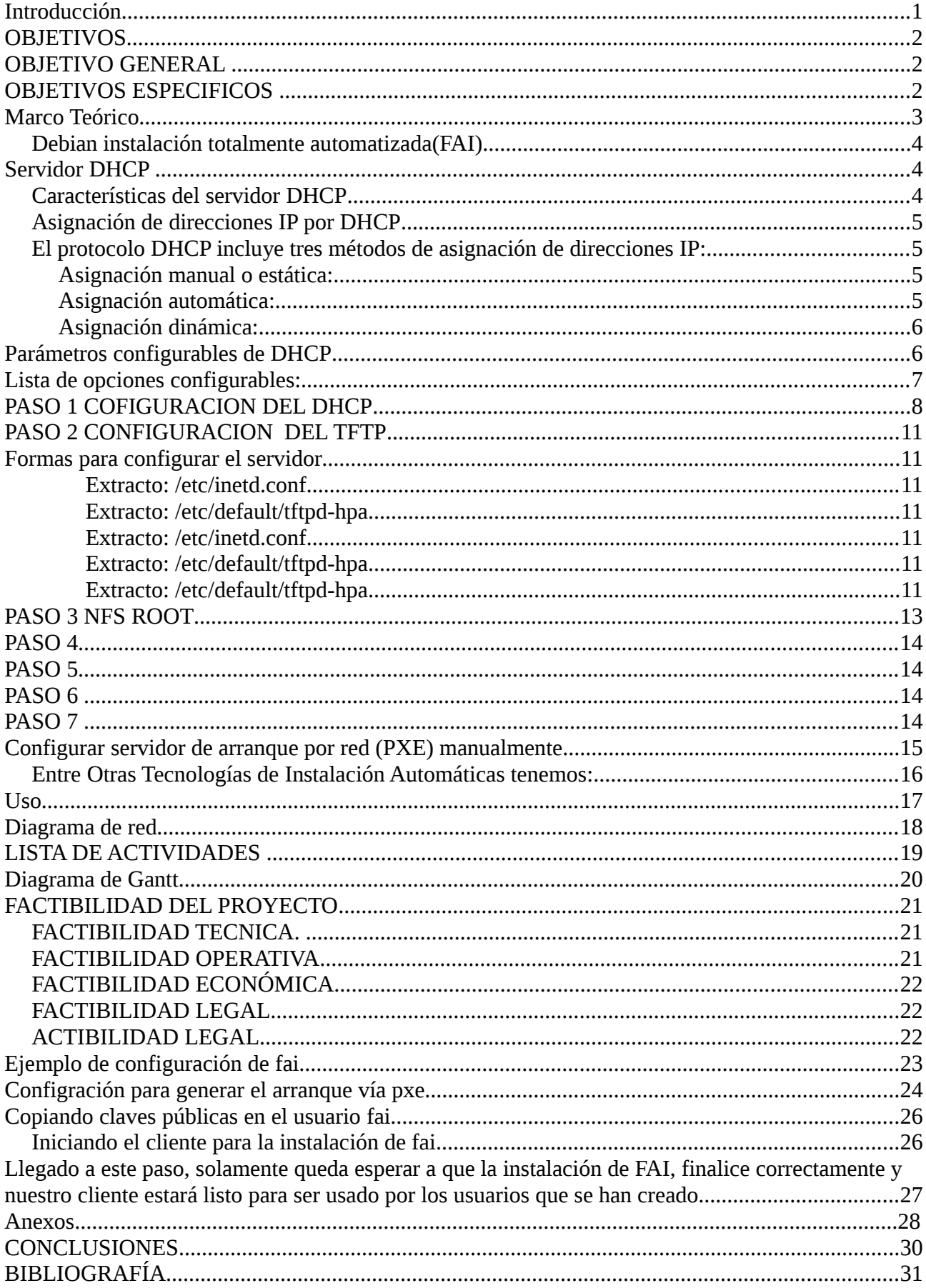

#### **Introducción**

El presente proyecto consistirá en llevar a la práctica la configuración e implementación de un sistema que permita instalar de forma desatendida un sistema GNU/Linux en una serie de computadoras sin perder el menor tiempo posible en la instalación y configuración de esta herramienta, hoy en día se nos hace necesario un sistema de esta naturaleza, y más aun cuando se agregara mas maquinas y no se quiere perder tiempo haciendo la misma tarea de instalación y configuración de paquetes, aprisionamiento de disco, configurar red, crear usuarios, etc.

Para este propósito nos apoyaremos de un servidor DHCP el cual sera debidamente configurado para que alimente a las otras computadoras que actuaran como clientes en el desarrollo de este proyecto, el servidor DHCP nos va a generar las ip que los clientes necesitaran para conectarse al servidor, pero también nos apoyaremos de la tecnología PXE la cual nos permitirá una intercomunicación con las maquinas clientes.

La tecnología PXE nos permitirá enlazar una imagen hizo con los clientes y esto se llevara a cabo por medio del protocolo TFTP, haciendo un sistema nointeractivo para instalar, personalizar y administrar sistemas Linux y configuraciones de software en los equipos, así como las máquinas virtuales.

#### **OBJETIVOS**

#### **OBJETIVO GENERAL**

• Implementar un sistema que realice la instalación de GNU/Linux de una forma desatendida en una PC como servidor.

#### **OBJETIVOS ESPECIFICOS**

- Configurar de una maquina como servidor que contenga los servicios de DHCP,TFTP y NSF.
- Demostrar otras formas de realizar la instalación del servidor y los clientes de una forma desatendida.

## **Marco Teórico**

#### **Debian instalación totalmente automatizada(FAI)**

Es un sistema de instalación de secuencias de comandos para las máquinas basadas en Debian, las máquinas se asignan "clases" que definen un conjunto de paquetes a instalar.

#### **Servidor DHCP**

DHCP (siglas en inglés de Dynamic Host Configuration Protocol - Protocolo Configuración Dinámica de Servidor)

Es un protocolo de red que permite a los nodos de una red IP obtener sus parámetros de configuración automáticamente. Se trata de un protocolo de tipo cliente/servidor en el que generalmente un servidor posee una lista de direcciones IP dinámicas y las va asignando a los clientes conforme éstas van estando libres, sabiendo en todo momento quién ha estado en posesión de esa IP, cuánto tiempo la ha tenido y a quién se la ha asignado después.

#### **Características del servidor DHCP**

Provee los parámetros de configuración a las computadoras conectadas a la red informática que lo requieran (Mascara de red, puerta de enlace y otros) y también incluyen mecanismo de asignación de direcciones de IP.

Este protocolo se publicó en octubre de 1993, estando documentado actualmente en la RFC 2131 . Los últimos esfuerzos describiendo DHCPv6, DHCP en una red IPv6, fueron publicados como RFC 3315.

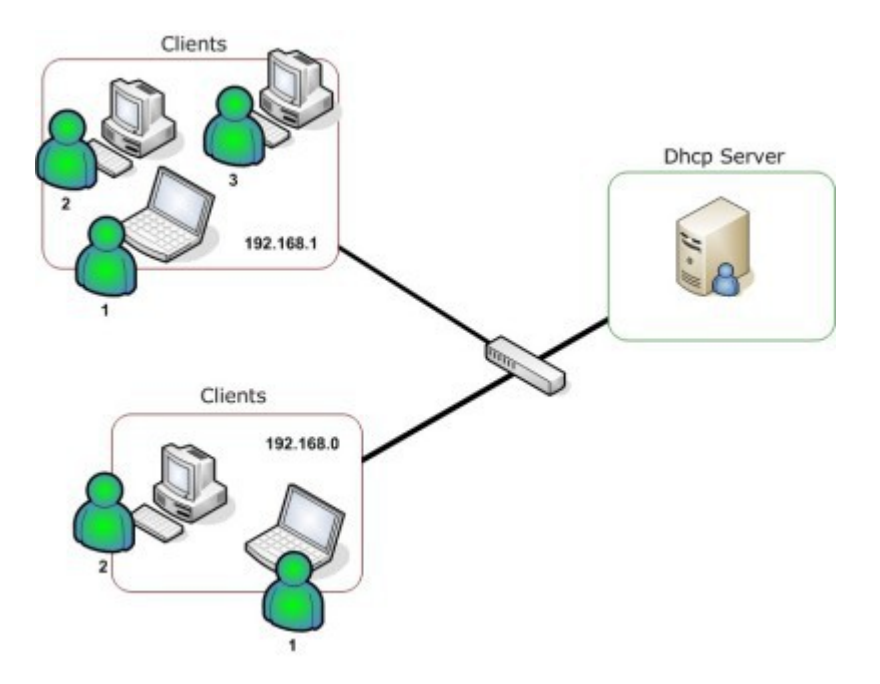

#### **Asignación de direcciones IP por DHCP**

Sin DHCP, cada dirección IP debe configurarse manualmente en cada computador y, si la computadora se mueve a otro lugar en otra parte de la red, se debe de configurar otra dirección IP diferente. El DHCP le permite al administrador supervisar y distribuir de forma centralizada las direcciones IP necesarias y, automáticamente, asignar y enviar una nueva IP si el computador es conectado en un lugar diferente de la red.

#### **El protocolo DHCP incluye tres métodos de asignación de direcciones IP:**

**Asignación manual o estática:** Asigna una dirección IP a una máquina determinada. Se suele utilizar cuando se quiere controlar la asignación de dirección IP a cada cliente, y evitar, también, que se conecten clientes no identificados.

**Asignación automática:** Asigna una dirección IP de forma permanente a una máquina cliente la primera vez que hace la solicitud al servidor DHCP y hasta que el cliente la libera. Se suele utilizar cuando el número de clientes no varía demasiado.

**Asignación dinámica:** El único método que permite la re utilización dinámica de las direcciones IP. El administrador de la red determina un rango de direcciones IP y cada computadora conectada a la red está configurada para solicitar su dirección IP al servidor cuando la tarjeta de interfaz de red se inicializa. El procedimiento usa un concepto muy simple en un intervalo de tiempo controlable. Esto facilita la instalación de nuevas máquinas clientes a la red.

Algunas implementaciones de DHCP pueden actualizar el DNS asociado con los servidores para reflejar las nuevas direcciones IP mediante el protocolo de actualización de DNS establecido en RFC 2136 (Inglés).

El DHCP es una alternativa a otros protocolos de gestión de direcciones IP de red, como el BOOTP (Bootstrap Protocol). DHCP es un protocolo más avanzado, pero ambos son los usados normalmente.

Cuando el DHCP es incapaz de asignar una dirección IP, se utiliza un proceso llamado "Automatic Private Internet Protocol Addressing".

#### **Parámetros configurables de DHCP**

Un servidor DHCP puede proveer de una configuración opcional a la computadora cliente. Dichas opciones están definidas en RFC 2132 (Inglés)

#### **Lista de opciones configurables:**

•Dirección del servidor DNS

•Nombre DNS

- •Puerta de enlace de la dirección IP
- •Dirección de Publicación Masiva (broadcast address)
- •Máscara de subred

•Tiempo máximo de espera del ARP (Protocolo de Resolución de Direcciones según siglas en inglés)

•MTU (Unidad de Transferencia Máxima según siglas en inglés) para la interfaz

•Servidores NIS (Servicio de Información de Red según siglas en inglés)

•Dominios NIS

•Servidores NTP (Protocolo de Tiempo de Red según siglas en inglés))

•Servidor SMTP

•Servidor TFTP

•Nombre del servidor WINS

#### **PASO 1 COFIGURACION DEL DHCP**

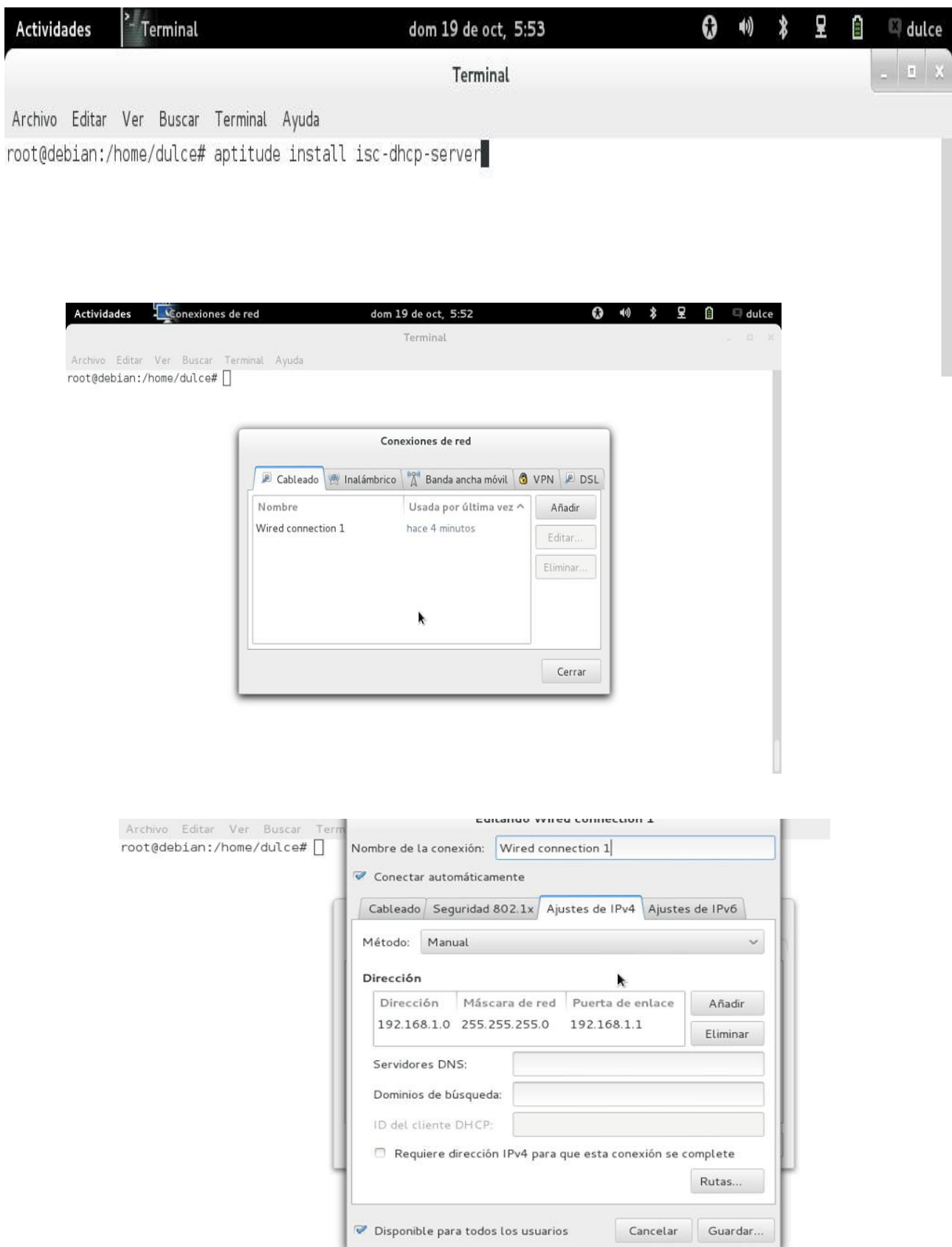

Archivo Editar Ver Buscar Terminal Ayuda root@debian:/home/dulce# ifconfig Link encap:Ethernet HWaddr e8:11:32:58:41:da  $eth0$ inet addr:192.168.1.0 Bcast:192.168.1.255 Mask:255.255.255.0 inet6 addr: fe80::eal1:32ff:fe58:41da/64 Scope:Link UP BROADCAST RUNNING MULTICAST MTU:1500 Metric:1 RX packets: 444 errors: 0 dropped: 0 overruns: 0 frame: 0 TX packets:131 errors:0 dropped:0 overruns:0 carrier:0 collisions:0 txqueuelen:1000 RX bytes: 42388 (41.3 KiB) TX bytes: 20872 (20.3 KiB) Interrupt:18  $10$ Link encap:Local Loopback inet addr:127.0.0.1 Mask:255.0.0.0 inet6 addr: :: 1/128 Scope: Host UP LOOPBACK RUNNING MTU:16436 Metric:1 RX packets:18 errors:0 dropped:0 overruns:0 frame:0 TX packets:18 errors:0 dropped:0 overruns:0 carrier:0 collisions:0 txqueuelen:0 RX bytes:1160 (1.1 KiB) TX bytes:1160 (1.1 KiB)

root@debian:/home/dulce#

Archivo Editar Ver Buscar Terminal Ayuda GNU nano 2.2.6 Fichero: /etc/default/isc-dhcp-server # Defaults for isc-dhcp-server initscript # sourced by /etc/init.d/isc-dhcp-server # installed at /etc/default/isc-dhcp-server by the maintainer scripts  $#$ # This is a POSIX shell fragment  $#$ # Path to dhcpd's config file (default: /etc/dhcp/dhcpd.conf). #DHCPD CONF=/etc/dhcp/dhcpd.conf # Path to dhcpd's PID file (default: /var/run/dhcpd.pid). #DHCPD PID=/var/run/dhcpd.pid # Additional options to start dhopd with.  $#$ Don't use options -cf or -pf here; use DHCPD CONF<sub>V</sub> DHCPD PID instead #OPTIONS="" # On what interfaces should the DHCP server (dhcpd) serve DHCP requests? Separate multiple interfaces with spaces, e.g. "eth0 eth1".  $#$ INTERFACES="eth0" **R** Leer Fich CortarTxt **O** Pos actual G Ver ayuda **Guardar** Pág Ant N Buscar N Pág Sig **<sup>\*T</sup>** Ortografía \*X Salir **NJ** Justificar **N** PegarTxt

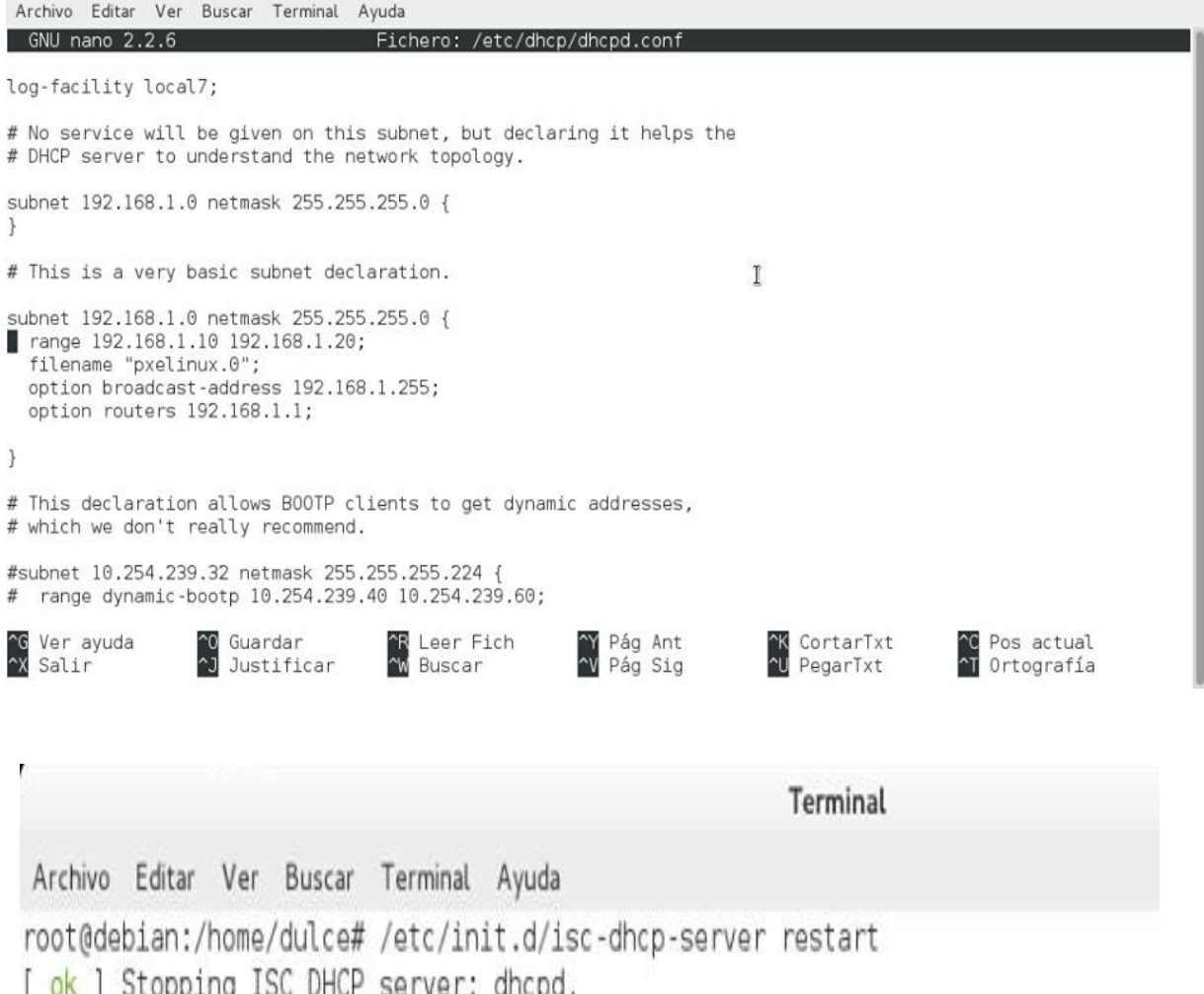

[ ok ] Stopping ISC DHCP server: dhcpd.<br>[ ok ] Starting ISC DHCP server: dhcpd.<br>root@debian:/home/dulce# █

#### **PASO 2 CONFIGURACION DEL TFTP**

Tftp proporciona al cliente fai arranque en red con un núcleo que se tratará de montar que es la partición raíz por NFS. Fai-chboot se utiliza para controlar qué acciones tomar cuando un clent solicita un kernel.

#### <span id="page-11-0"></span>**Formas para configurar el servidor**

El servidor TFTP se puede iniciar por una de dos maneras:

1.directamente como demonio, o

2.a través de inetd.

En el primer caso, se ejecute como **demonio,** la línea que comienza con tftp en /etc/inetd.conf tiene que ser comentado (descrito aquí paraopenbsd-inetd o compatible):

<span id="page-11-5"></span>**Extracto: /etc/inetd.conf**

#tftp dgram udp wait root /usr/sbin/in.tftpd /usr/sbin/in.tftpd -s /var/lib/tftpboot

y tiene que estar habilitado en la configuración del script de inicio:

#### <span id="page-11-4"></span>**Extracto: /etc/default/tftpd-hpa**

RUN\_DAEMON="yes"

En el segundo caso, se ejecuta a través de **inetd,** la línea que comienza con tftp en /etc/inetd.conf tiene que ser descomentado (para Debian demonio inet predeterminado openbsd-inetd ):

#### <span id="page-11-3"></span>**Extracto: /etc/inetd.conf**

tftp dgram udp wait root /usr/sbin/in.tftpd /usr/sbin/in.tftpd -s /var/lib/tftpboot

y tiene que estar deshabilitado en la configuración del script de inicio:

#### <span id="page-11-2"></span>**Extracto: /etc/default/tftpd-hpa**

RUN\_DAEMON="no"

El directorio raíz desde donde se pueden descargar archivos de un cliente por defecto es /var/lib/tftpboot. Se puede cambiar a, por ejemplo, a/new/tftp/root, si es necesario:

#### <span id="page-11-1"></span>**Extracto: /etc/default/tftpd-hpa**

OPTIONS="-l -s /new/tftp/root "

Los archivos se pueden poner en este directorio y descargar de un cliente sin pasar a este directorio raíz de sus peticiones.

Por último, reinicie openbsd-inetd y tftpd-hpa:

# /etc/init.d/openbsd-inetd restart # /etc/init.d/tftpd-hpa restart

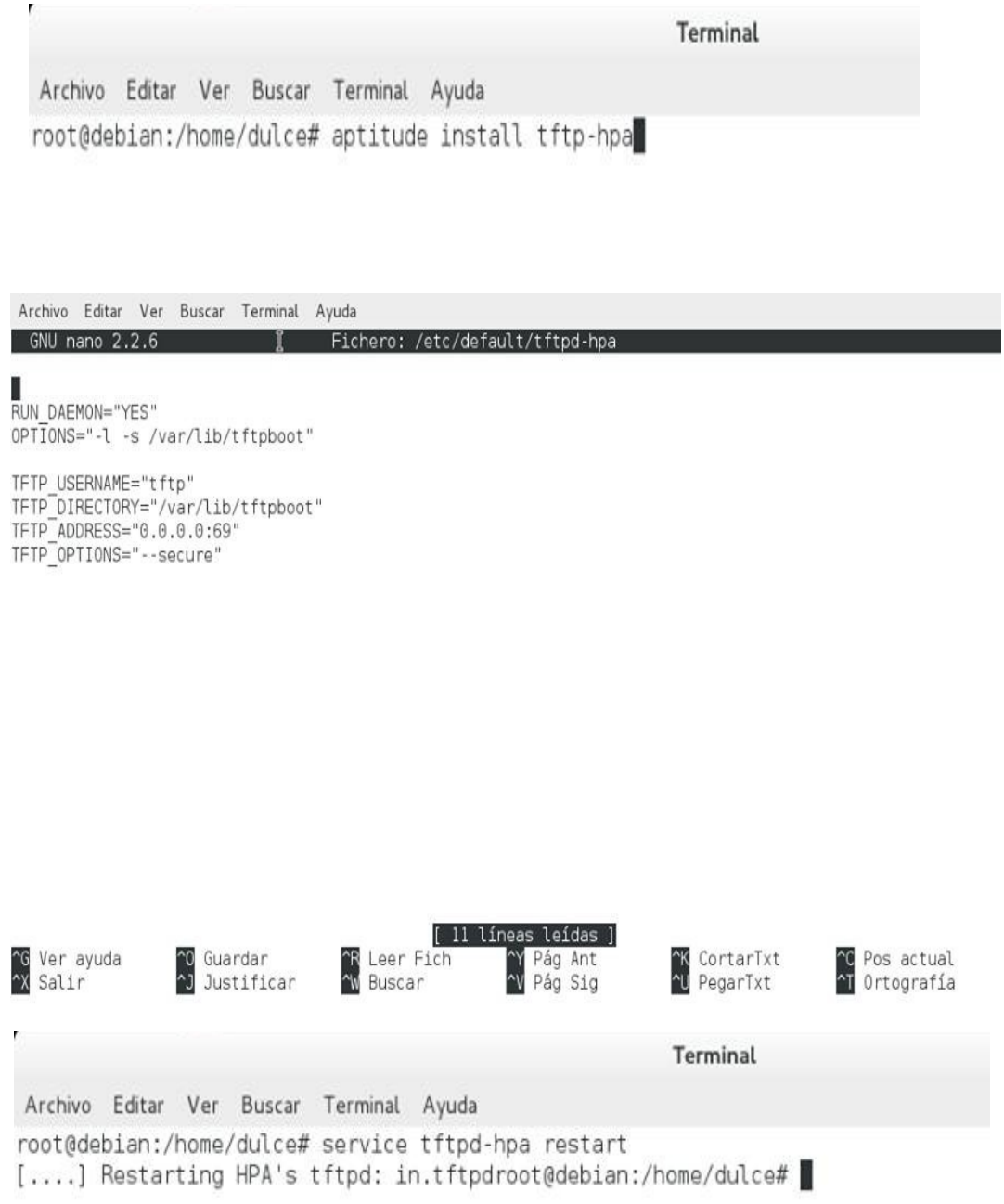

#### **PASO 3 NFS ROOT**

#### **Clase /**

Todas las máquinas realizan un arranque de red para recuperar los comandos del fai servidor de instalación, si una máquina se debe para la re-instalación, que se montará se núcleo y la raíz del maestro y vuelva a instalar sí mismo en base a la configuración especificada para cada una de las clases que tiene ha asignado.

#### **disk\_config /**

definiciones partición de disco. Si se utilizan tamaños flexibles, tamaños finales se mantienen en proporción.

#### **package\_config /**

definiciones de instalación de paquetes, una vez que basan de nuevo en clase. Los paquetes pueden ser marcados para el retiro con un " ".

#### **ebconf /**

opciones de configuración de paquetes, que se define en un formato para debconf-set-selections.(uso debconf-get-selections para extraer datos de un sistema ya configurado)

scripts /

la carne real de la instalación. Los scripts pueden ser en cáscara, perl, o cfengine

#### **archivos /**

ubicación de almacenamiento para los archivos de configuración. Nada se hace de forma automática, los scripts deben usar FCOPY para instalar archivos en función de las clases. Particulares se pueden hacer con un script postinst en el directorio de archivos.

#### **FAI SCRIPT**

#### **El cliente**

Las botas de los clientes que utilizan los NFS montados raíz e inicia la secuencia de instalación. La raíz nfs se crea por marca-fai-nfsroot. La raíz se construye usando debootstrap utilizando módulos y la configuración definida en /etc/fai/make-fai-nfsroot.conf

#### **PASO 4**

Las nuevas botas de clientes y ejecuta las secuencias de comandos de reemplazo fai init. Este nuevo script desencadena la ejecución de las tareas definidas en el directorio de instalación fai guiones de servidor, también montado a través de NFS

el cliente fai funciona a través del proceso de instalar hasta que se realicen todos los pasos y secuencias de comandos. El fai instalar registros de servidor que la instalación se haya completado, y cambia la imagen del núcleo asignado al cliente para que no vuelva a instalar automáticamente en el próximo arranque.

todos los registros desde el proceso de instalación se cargan en el servidor de registro usando ssh. A las claves de usuario y de acogida deben establecer cuando se crea el nfsroot

el cliente fai se reinicia y se convierte en un servidor autónomo listo para ir sobre es negocio.

Softupdate Fai se puede ejecutar desde cada cliente para realizar actualizaciones sin re instalación Las clases no se vuelven a calcular, pero los guiones son re-run

#### **PASO 5**

El cliente fai funciona a través del proceso de instalación hasta que se realicen todos los pasos y secuencias de comandos. El fai instalar registros de servidor que la instalación se haya completado, y cambia la imagen del núcleo asignado al cliente para que no vuelva a instalar automáticamente en el próximo arranque.

#### **PASO 6**

todos los registros desde el proceso de instalación se cargan en el servidor de

registro usando ssh. A las claves de usuario y de acogida deben establecer

cuando se crea el nfsroot .

#### **PASO 7**

el cliente fai se reinicia y se convierte en un servidor autónomo listo para ir sobre es negocio.

#### **Configurar servidor de arranque por red (PXE) manualmente**

El entorno de ejecución de pre arranque se abrevia a PXE. Se trata de un método para conectar un ordenador a una red antes de su sistema operativo ha puesto en marcha o cualquier otro de sus dispositivos , tales como unidades de disco duro , se han inicializado . La ventaja de este sistema es permitir a los administradores de red instalar el software en los ordenadores conectados en red , incluso si parecen apagados.

Un servidor PXE se configura siguiendo dos protocolos , DHCP , que es el protocolo de configuración dinámica de host y TFTP , o Trivial File Transfer Protocol . El servidor DHCP y los programas de servidor TFTP deben ser residentes en el mismo equipo .

El servidor PXE no tiene que estar en el mismo equipo, pero por conveniencia administrativa , por lo general si esta en el mismo equipo. La primera etapa en el proceso de PXE es la asignación de una dirección de Protocolo de Internet por el servidor DCHP . El servidor PXE a continuación, proporciona un archivo para cada equipo en la manipulación , que se llama un programa de arranque de red , o NBP . Este se entrega a través de TFTP . El NBP arranca el ordenador y las descargas de archivos de instalación.

El estándar PXE no especifica el contenido del archivo NBP . Esto se debe a que PXE sólo se diseñó para sustituir la falta de un sistema operativo o archivos de arranque en el equipo local. La práctica común entre los administradores de red ya dicta el descubrimiento del software de instalación en el servidor de configuración. El proceso PXE sólo reemplaza la tarea de visitar una estación de trabajo con un CD para arrancar.

#### **Estándar**

El estándar PXE fue desarrollado por Intel como parte de su " Wired for Management " iniciativa. El sistema incluye programas en el chip de funcionamiento de un adaptador de red para permitir la gestión remota por un administrador de red.

También permite a los PCs para ser encendido mediante el envío de un " despertar " paquete por la red . El sistema permite a los administradores de

 red para conectar cualquier número de equipos de la red e instalar el software de forma automática y remota. Implementación.

Intel domina el mercado de chips de ordenador y añade capacidades de PXE en todos sus chips del adaptador de red . Se publicó el protocolo como un estándar abierto para alentar a otros fabricantes de chips para implementar capacidades PXE . El procedimiento no se puede realizar si el equipo de la red no implementa capacidades de " Wake -on- LAN" para encender el ordenador de forma remota.

#### **Entre Otras Tecnologías de Instalación Automáticas tenemos:**

#### **MASS que es para Ubuntu**

Muchos de los servicios de TI modernas están en la nube como: granjas de servidores, que hacen más o menos lo mismo, escalados a cabo en lugar de ampliarse. En esos entornos, es útil pensar en la colección de máquinas físicas como una nube, incluso si no está virtualizado. Así que Canonical ha creado metal como servicio (MAAS), un sistema que hace que sea rápido y fácil de configurar el hardware físico en el que el despliegue de los servicios escalables complejas, como OpenStack infraestructura en la nube de Ubuntu. Cuando un nuevo nodo arranca arriba, MAAS por la escalera, los suministros de toda la información del nodo requiere, se reinicia y proporciona una imagen de Ubuntu para instalar. Además, MAAS puede hacerse cargo de las tareas específicas del hardware, tales como pruebas de quemaduras-en, el firmware y actualizaciones de RAID - y comprobar si su hardware está certificado Ubuntu.

#### **Kickstart (GNU/LINUX)**

El método de instalación **Kickstart** de Red Hat1 es usado principalmente (pero no de forma exclusiva) por el sistema operativo Red Hat Enterprise Linux para realizar lainstalación desatendida y la configuración del sistema operativo de forma automática. Red Hat publicó la herramienta Cobbler para automatizar el proceso de configuración de Kickstart.

#### **Uso**

Kickstart normalmente es usado en sitios con muchos sistemas Linux, para permitir una instalación fácil y una configuración consistente de los nuevos sistemas.

Los archivos de configuración de Kickstart pueden ser construidos de tres maneras:

1.A mano.

2.Usando la herramienta con interfaz gráfica system-config-kickstart. 3.Usando Anaconda, el programa de instalación estándar de Red Hat.

Anaconda producirá el archivo de configuración anaconda-ks.cfg al final de cualquier instalación manual. Este archivo puede ser usado para reproducir automáticamente la misma instalación o editarlo (manualmente o con systemconfig-kickstart).

### **Diagrama de red**

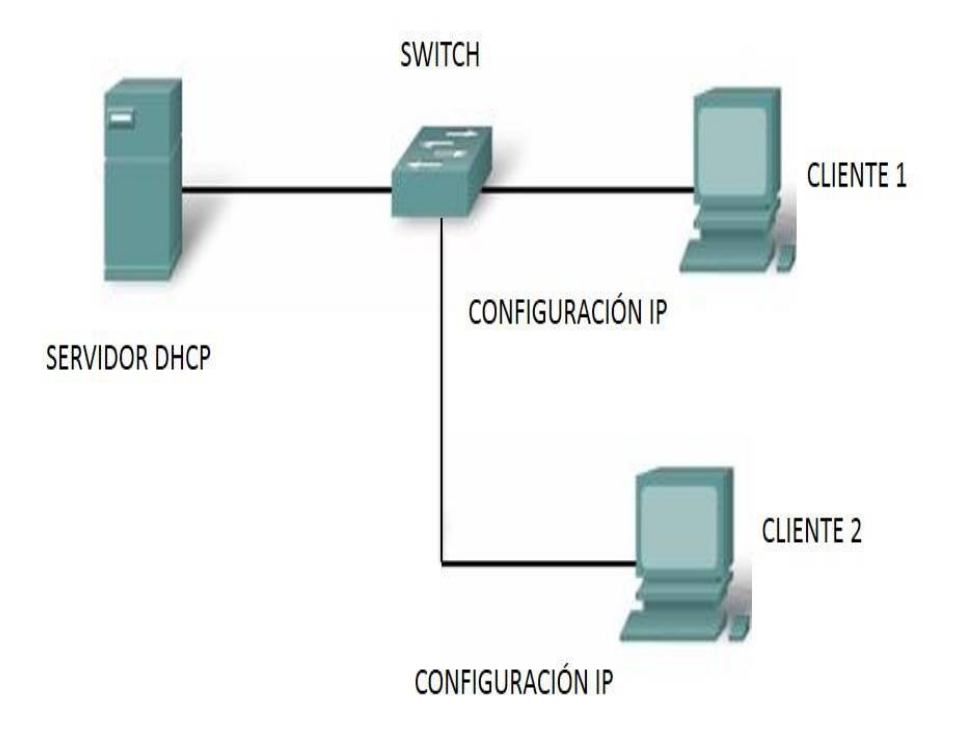

#### **LISTA DE ACTIVIDADES**

- Investigación preliminar a cerca del tema.
- Realizar inspección para determinar recursos con los que cuenta.
- Elaboración de perfil de proyecto.
- Realizar análisis de requerimientos y operaciones necesarias.
- Elaboración de avance del prototipo.
- Realizar la implementación.
- Elaboración del montaje de la red.
- Instalación y configuración automática de GNU/LINUX
- Elaboración del segundo avance del prototipo.
- Motorización del proyecto.
- Realizar reporte.

#### **Diagrama de Gantt**

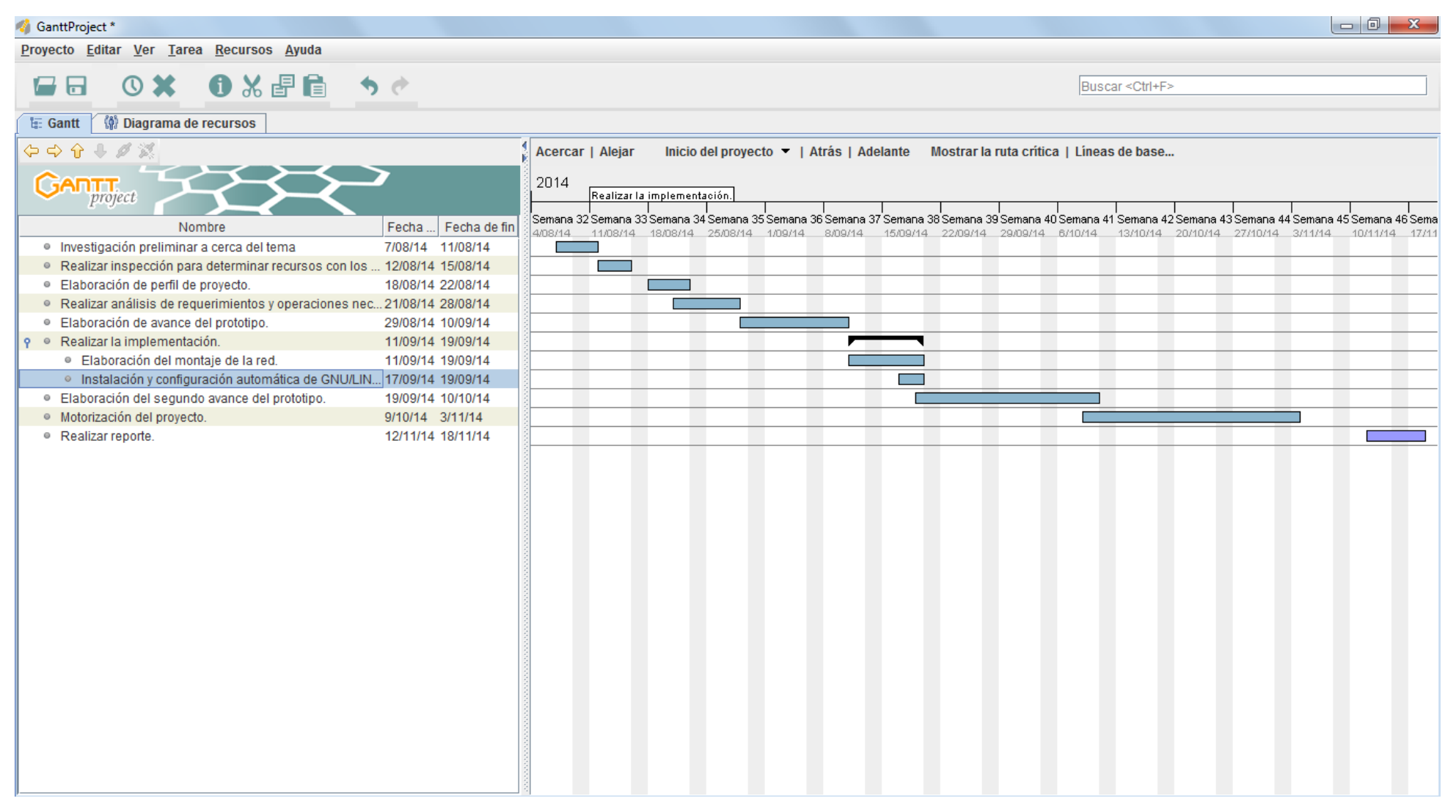

# **FACTIBILIDAD DEL PROYECTO**

#### **FACTIBILIDAD TECNICA.**

Para la construcción del proyecto es necesario contar con herramientas y configuraciones que haga posible su correcto funcionamiento. Como un servidor PXE y que las pc´s tengan la función de arranque de red ya que la instalación es automatizada y se hace por medio de red.

- Un sistema operativo GNU/LINUX debian, como servidor PXE.
- 2 Clientes(minimo) .
- Un Switch.
- Cable UTP.
- Conectores RJ45

Caracteristicas del Servidor:

amd de 2.8GHZ .

RAM 4GB .

Disco Duro 500 .

Tarjeta de red integrada o PCI Ethernet 10/100 Mbps.

Monitor, Teclado y Mouse.

Memoria RAM en el servidor: 100Mb x cliente,

#### **CLIENTES:**

Puerto para conexión de teclado Puerto para conexión de mouse Puerto de red Ethernet 10/100 Mbps Monitor, Teclado, Mouse. Utilidad de arranque en red.

#### **FACTIBILIDAD OPERATIVA**

Se realizara la instalación de la aplicación en un servidor, esto permitirá que al instalar los equipos de un centro de computo se optimicen los recurso ya que se configura una maquina como servidor PXE , al tener configurado como deseamos todas los clientes, y ejecutamos la instalación de esa manera se optimiza el tiempo de instalación y al optimizar el tiempo se convierte en eficiente el proceso de instalación,

#### **FACTIBILIDAD ECONÓMICA**

A continuación se presenta un estudio que dio como resultado la factibilidad económica para llevar a cabo nuestro proyecto.

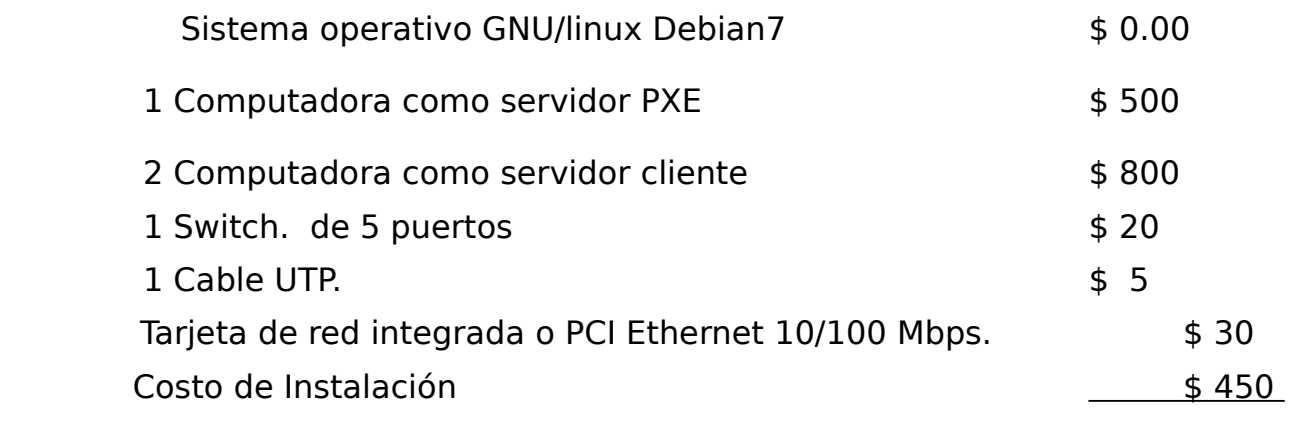

#### **TOTAL \$ 1,805**

**FACTIBILIDAD LEGAL** Se trabajara bajo software libre.

#### **Ejemplo de configuración de fai configuración de fai.conf**

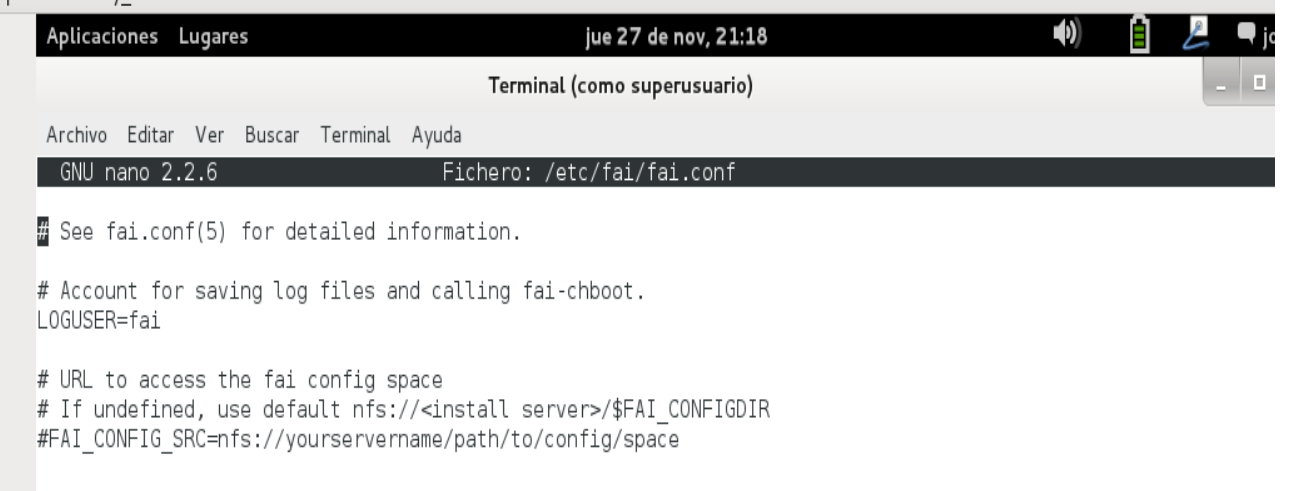

#### **configuración de inetd**

debian [Corriendo] - Oracle VM VirtualBox

ispositivos Ayuda

```
//dtc/inetd.conf: see inetd(8) for further informations.
# Internet superserver configuration database
#\## Lines starting with "#:LABEL:" or "#<off>#" should not
# be changed unless you know what you are doing!
# If you want to disable an entry so it isn't touched during
# package updates just comment it out with a single '#' character.
## Packages should modify this file by using update-inetd(8)
# <service_name> <sock_type> <proto> <flags> <user> <server_path> <args>
\overline{\mu}#: INTERNAL: Internal services
#discard
                           stream tcp
                                              nowait root
                                                                internal
#discard
                           dgram udp
                                              wait
                                                       rootinternal
#daytime
                           stream tcp
                                              nowait root
                                                                internal
#time
                  stream tcp
                                    nowait root
                                                       internal
                                                                                                               I
#:STANDARD: These are standard services.
#:BSD: Shell, login, exec and talk are BSD protocols.
#:MAIL: Mail, news and uucp services.
#:INFO: Info services
#:B00T: TFTP service is provided primarily for booting. Most sites
#run this only on machines acting as "boot servers.'
                                                    [ 38 líneas leídas ]
                                         . ∟<br>R Leer Fich^<br>M Buscar^
^G Ver ayuda<br>^X Salir
                                                                                   ^K CortarTxt<br>^U PegarTxt
                                                                                                        ^C Pos actual<br>^T Ortografía
                    ^O Guardar<br>^J Justificar
                                                              <mark>^Y</mark> Pág Ant<br>^V Pág Sig
\vert \vert\mathbf{S} \mathbf{O} \mathbf{\emptyset}
```
#### **configuración del fichero /etc/exports**

```
<u>ishaaminga</u>
       \cdotsGNU nano 2.2.6 Fichero: /etc/exports
   # /etc/exports: the access control list for filesystems which may be exported
               to NFS clients. See exports(5).
   ### Example for NFSv2 and NFSv3:
   # /srv/homes hostnamel(rw,sync,no subtree check) hostname2(ro,sync,no subtree check)
   ## Example for NFSv4:
   # /srv/nfs4 gss/krb5i(rw,sync,fsid=0,crossmnt,no_subtree_check)
   # /srv/nfs4/homes gss/krb5i(rw,sync,no_subtree_check)
   #/srv/fai/config *(async, ro, no_subtree_check)
   /srv/fai/nfsroot *(async, ro, no_subtree_check, no_root_squash)
```
#### **Reiniciando todos los servicios**

**DESPRIT STRUCK** 

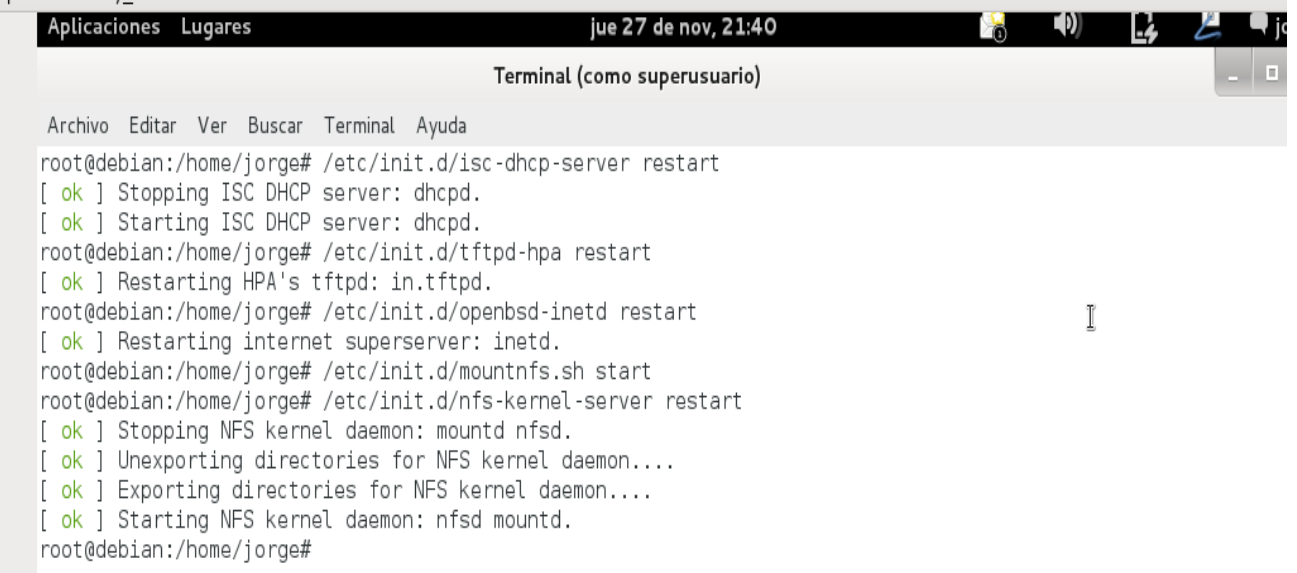

#### **Configración para generar el arranque vía pxe**

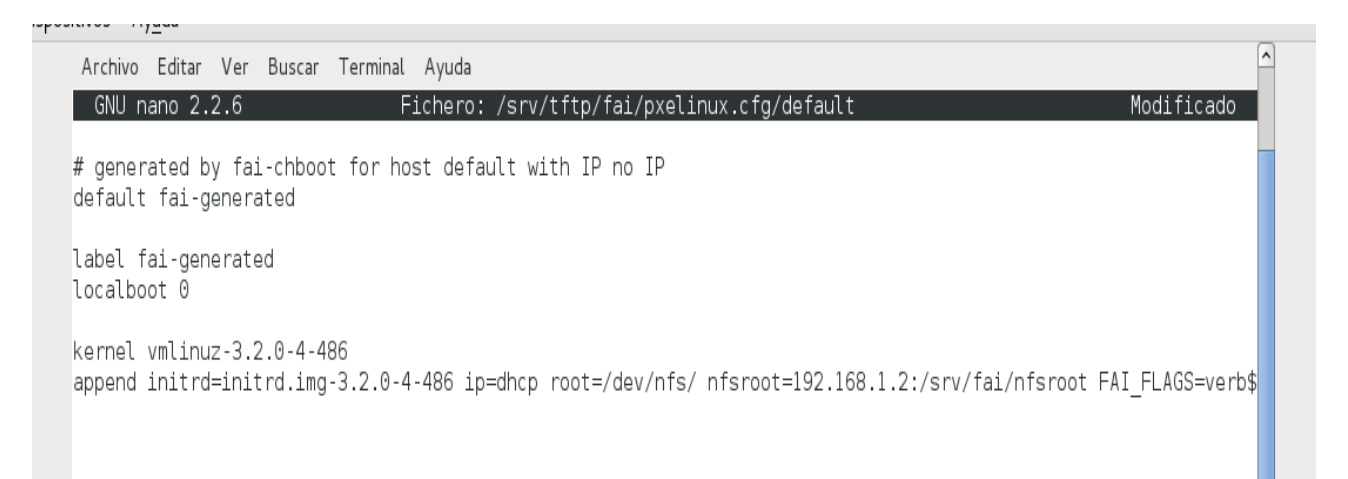

#### **Agregando login remoto en la instalación**

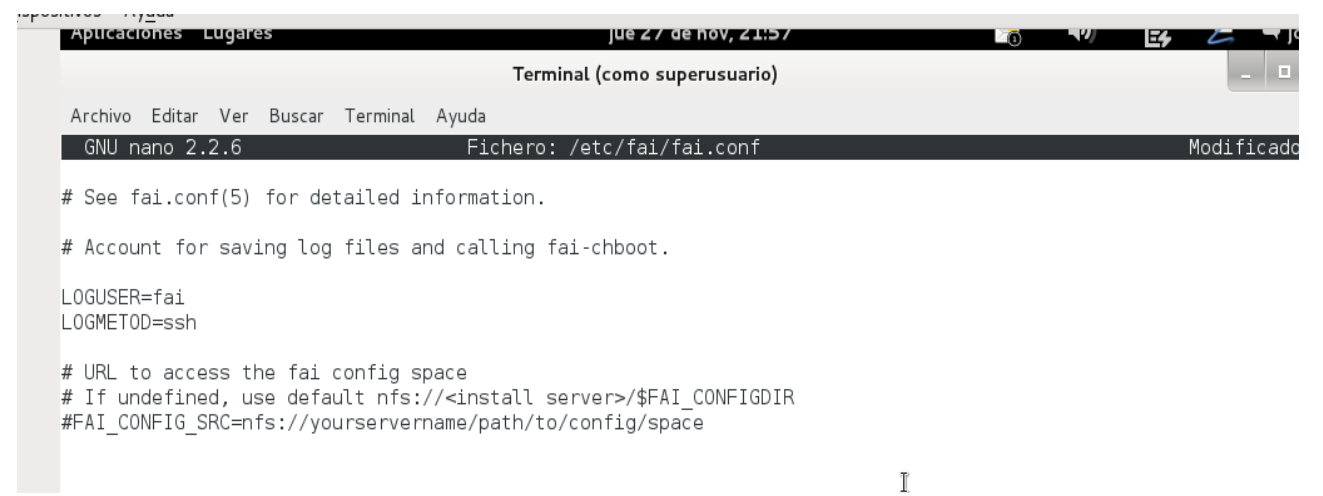

#### **comando para generar claves públicas y privadas**

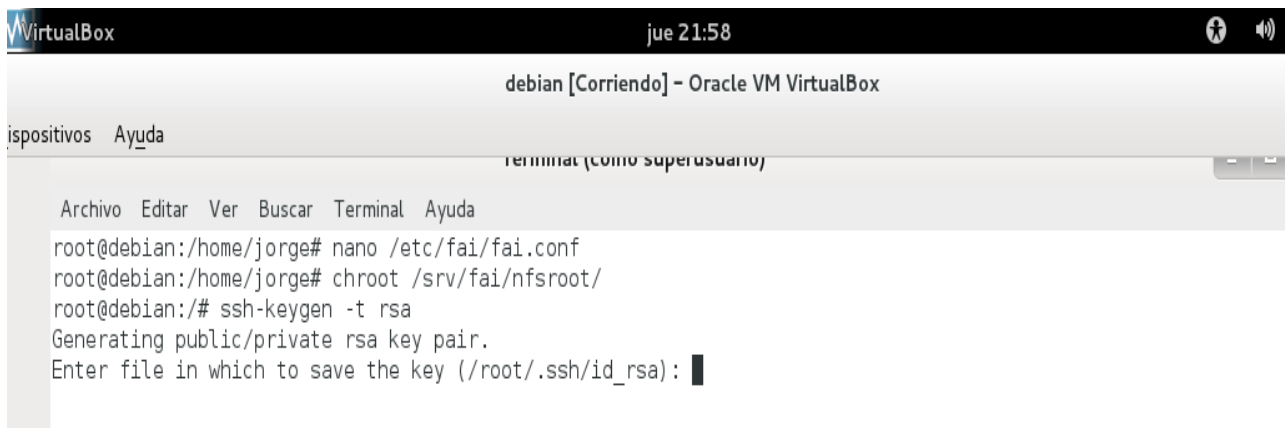

#### **Copiando claves públicas en el usuario fai**

irres  $1.724$ 

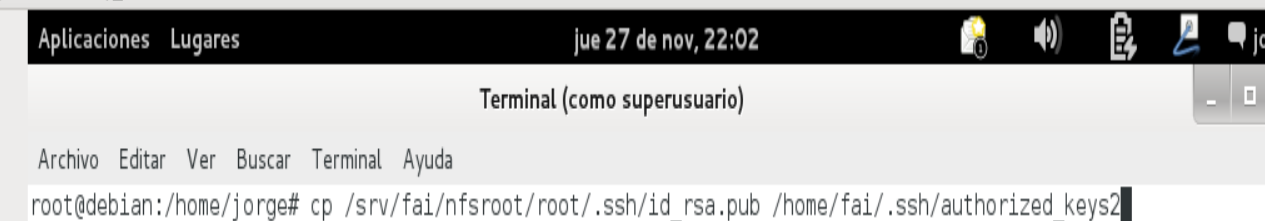

**Iniciando el cliente para la instalación de fai**

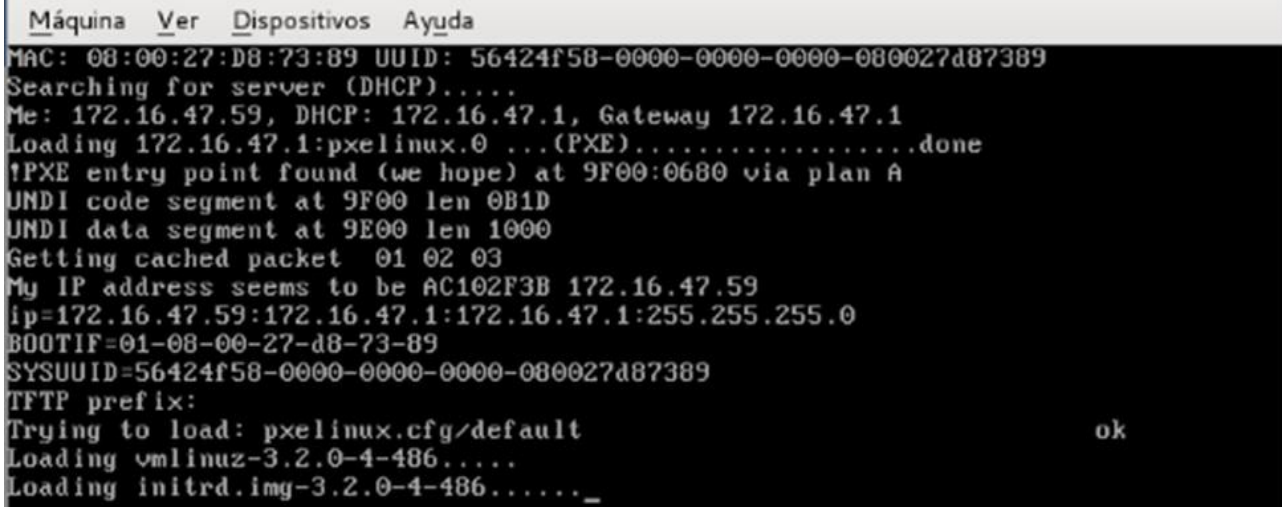

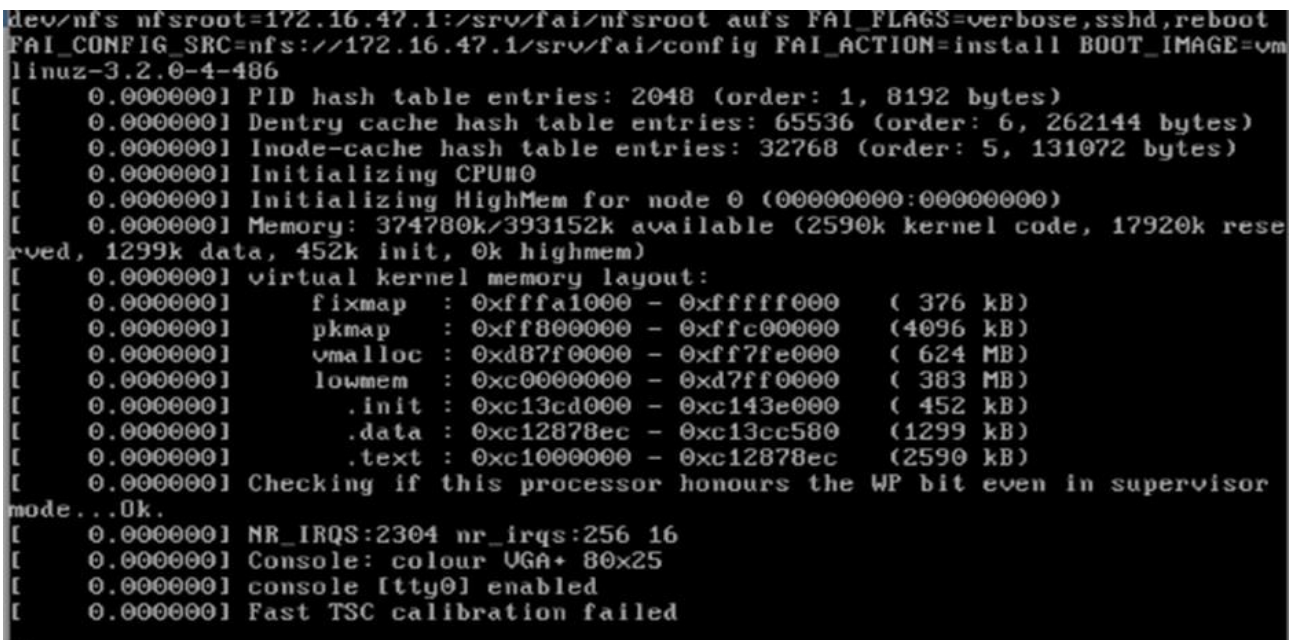

#### Fully Automatic Installation -FAI

 $(c)$  1999-2014  $4.2.5$ Thomas Lange <lange@informatik.uni-koeln.de>

Exit code task instsoft: 321 Calling task\_configure Calling task tests WARNING: Subdirectory tests/ not found. No tests run. Calling task\_finish Filesystem Type Size Used Avail Usex Mounted on 172.16.47.1:/srv/fai/nfsroot 29G 4.36 nf s 236 16% /live/image 172.16.47.1:/srv/fai/config  $nfs4$ 29G 4.36 236 16% /var/lib/fai/config 7.96  $ext{3}$ 303M 7.26  $4x \text{ /target}$ /dev/sda1 eth0 r×\_bytes 71.58 Mbytes<br>eth0 t×\_bytes 2.27 Mbytes Ramdisk on /target/var/lib/dpkg umounted Thu Nov 13 01:12:49 CST 2014 The install took 91 seconds. Calling task\_chboot<br>Calling task\_savelog \$LOGUSER is undefined. Not saving log files to remote. Calling task\_faiend

Fully Automatic Installation -FA I  $4.2.5$  $(c)$  1999-2014 <lange@informatik.uni-koeln.de> **Thomas Lange** Filesystem Tupe Size Used Avail Use% Mounted on 172.16.47.1:/srv/fai/nfsroot nfs 296 4.36 236 16% /live/image 172.16.47.1:/srv/fai/config  $nfs4$ 296 4.36 236 16% /var/lib/fai/config 985M 39M 897M /dev/sda1 5% /target  $ext{4}$ dev/sda9  $ext{4}$ 1.66 35M 1.66 3% /target/home /dev/sda7  $ext{4}$ 438M 11M 427M 3% /target/tmp  $3.76$ 198M dev/sda8  $ext{4}$ 3.36 6% /target/usr dev/sda6  $ext{4}$ 853M 25M 785M 4% /target/var eth0 rx\_bytes 153.44 Mbytes eth0 tx\_bytes 5.83 Mbytes Ramdisk on /target/var/lib/dpkg umounted Thu Nov 13 03:01:27 CST 2014 The install took 108 seconds. Calling task\_chboot<br>Calling task\_savelog \$LOGUSER is undefined. Not saving log files to remote. Calling task faiend Rebooting (none) now

Llegado a este paso, solamente queda esperar a que la instalación de FAI, finalice correctamente y nuestro cliente estará listo para ser usado por los usuarios que se han creado.

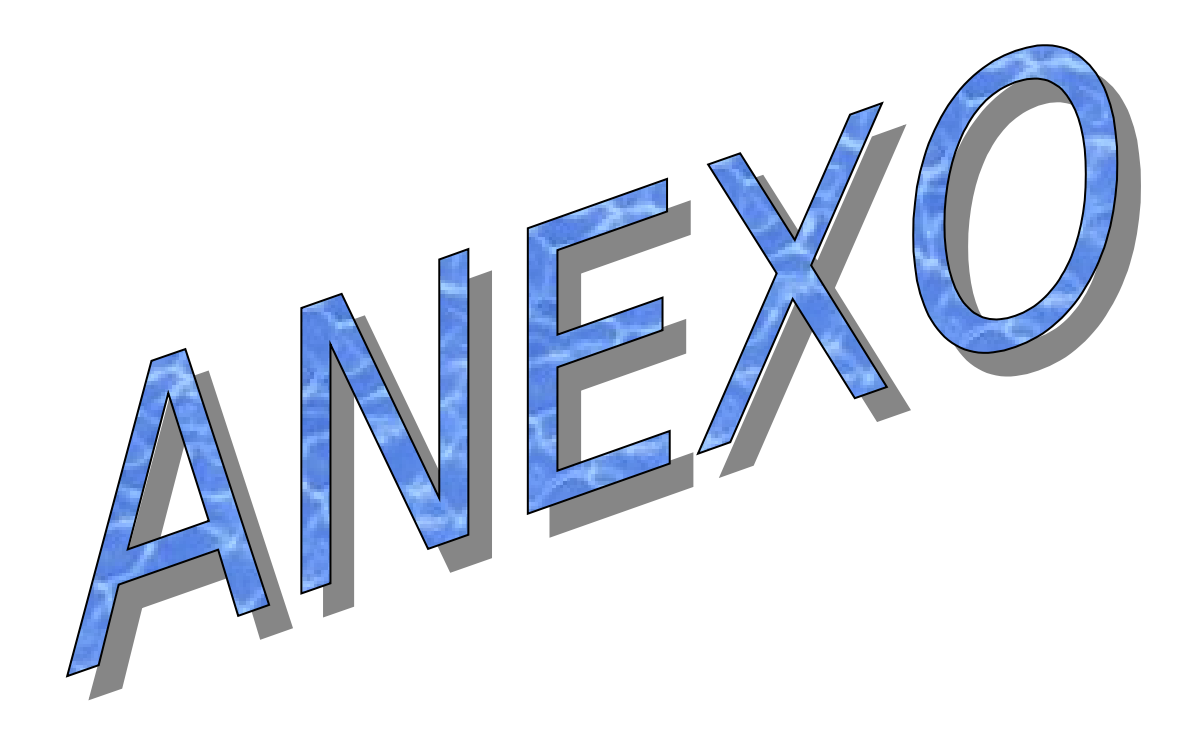

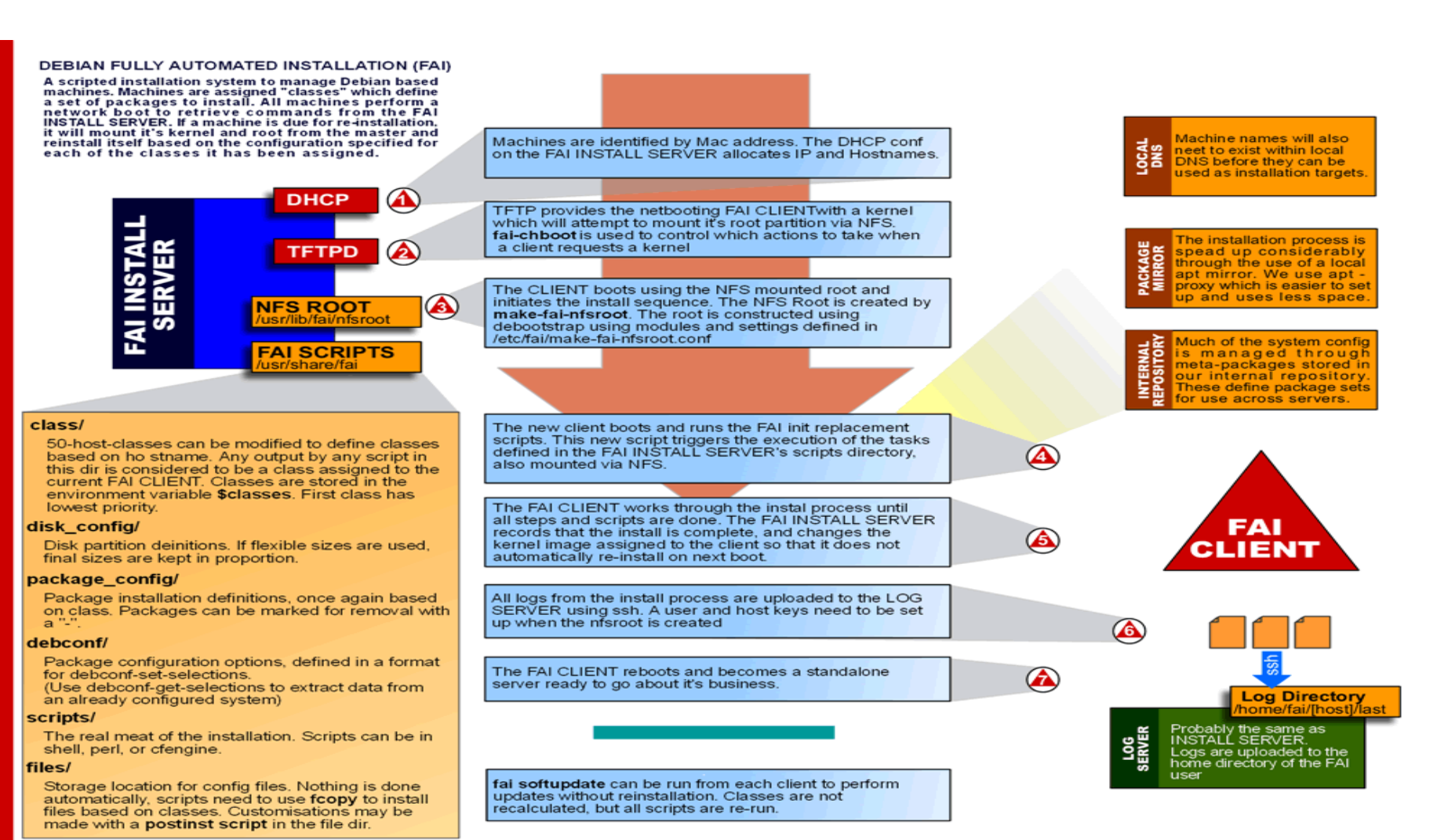

FAI homepage: http://www.informatik.uni-koeln.de/fai/

Diagram credit: Peter Brownell (www.the-greenman.net)

Creative Commons Attribution-ShareAlike 2.5

#### **CONCLUSIONES**

1. se ha tratado de explicar los pasos de forma teóricos necesarios en que se implementara el proyecto de Instalador Automático de GNU/Linux para optimizar las instalaciones y configuraciones necesarias que se requieren para ello.

2. como estudiantes de la carrera Licenciatura en Ciencias de la Computación hemos podido evidenciar y darnos cuenta del esfuerzo y gran contribución que hacen los desarrolladores de estos software o herramientas, para automatizar la forma de hacer la instalación, ahorrando tiempo en estar haciendo estos procesos en otras maquinas de forma individual.

3-Con el proyecto de instalación automatizada se pretende tener en mejores condiciones los equipos informáticos en su configuración e instalaciones de las herramientas que los alumnos requieren para su enseñanza. Y a las personas que se encargan del soporte técnico no se les dificulte al momento de dar mantenimiento a los equipos obteniendo mejores resultados en menor tiempo.

#### **BIBLIOGRAFÍA**

**Servidor DHCP:** <http://www.soportelinuxdeguate.com/cms/en/servidores-linux/75-servidor-dhcp>

**Servidor PXE:** <http://ordenador.wingwit.com/Redes/local-networks/71780.html#.VCuOStT7EpT>

**Instalación MASS:**  <http://jmaw.blogspot.com/2012/12/ubuntu-server-instalacion.html>

**Instalación de FAI**: <http://www.debian.org/releases/wheezy/ia64/ch04s04.html.es>

**Instalación de ADK:** 

http://msdn.microsoft.com/es-es/library/hh825212.aspx